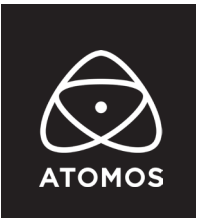

**23 March 2023**

#### **リリースノート**

# **AtomOS Lite 10.05.00**

# **ZATO CONNECT**

# **重要:**

**Atomos Cloud Studio から Frame.io サービスにアクセスする前に、 ZATO CONNECT がインターネットに接続されていること、タイムゾーンが現在地に対して 適切に設定されていることをご確認ください。**

ZATO CONNECT を使用していて問題が発生した場合は、support@atomos.com までご連絡ください。

# **インストールに関する注意事項:**

ATOMOS では ZATO CONNECT を USB-C 20W 電源アダプタに接続するか、 新しく充電したバッテリーに接続しファームウェアのアップデートを行うことを推奨しています。

- 1. General タブの About Device メニューから Device Reset ボタンから、 ZATO CONNECT をファクトリーリセットし、新しいアップデートに備えます。
- 2. PC や ZATO CONNECT で SD カードを exFAT 形式でフォーマットします。対応する SD カードの詳細は https://atomos.zendesk.com/hc/en-us/articles/5297654113935-Recording-Compatible-SD-Cards からご確認いただけます。
- 3. AtomOS Lite の最新版を https://www.atomos.com/product-support?product=zato-connect から、 ダウンロードします。
- 4. 圧縮されたファイルを解凍し、.bin ファイルを SD カードのルートディレクトリに移動します。
- 5. ZATO CONNECT の電源がオフになっていることを確認します。
- 6. ZATO CONNECT の SD カードスロットに SD カードを挿入します。
- 7. 完全に充電されたバッテリーまたは、USB PD 電源アダプタを ZATO CONNECT に接続します。
- 8. 電源を押して起動します。
- 9. ZATO CONNECT はいくつかのアップデート画面を経て、最初は Atomos ロゴが表示されます。
- 10. デバイスはアップロード中に数回再起動し、インストールが完了すると再起動します。
- 11. 再起動後、このリリースで導入された新機能の詳細を説明するウェルカムメッセージが表示されます。
- **注意**: Zato CONNECT をアップデートする前または後に、デバイスをファクトリーリセットすることは、 本リリースで導入されたすべての新機能が正しく動作することを保証するために必須です。

# **新しく導入された ATOMOS Cloud Studio サブスクリプションをサポート**

ATOMOS Cloud Studio のサブスクリプションプランは ZATO CONNECT のストリーミング機能、 Frame.io Camera to Cloud 機能に関して、様々な新しいオプションが備わっています。 ATOMOS Cloud Studio サブスクリプションに基づく利用可能な機能の概要については、 次のリンクをご参照ください。https://www.atomos-japan.com/archives/5065

#### **Frame.io C2C 機能の変更点**

- ・LQ/MQ/HQ の異なる品質 / ビットレートで C2C ファイルを収録、アップロードが可能になります。
- ・1920×1080p から 1280 x 720p の解像度にダウンスケールする機能を導入しました。
- ・AtomOS Lite 全体で記録フォーマットのネーミングを改訂しました。 ZATO CONNECT を Frame.io Camera to Cloud モードに切り替えると、トップメニューバーと 再生ファイルブラウザの記録形式インジケータは、H.264 LQ/MQ/HQ ではなく、 C2C LQ/MQ/HQ として録画を参照します。
- 注意:各種サブスクリプションプランにて実装。利用可能なオプションはサブスクリプションプラン により異なる場合があります。

#### **RTMP ストリーミング機能の変更点**

- ・YouTube、Facebook、Twitch、Custom RTMP の配信先に、LQ/MQ/HQ/Custom の 異なる品質 / ビットレートでストリーミングすることができます。
- ・1920×1080p から 1280 x 720p の解像度にダウンスケールする機能を導入しました。
- ・AtomOS Lite 全体で記録フォーマットのネーミングを改訂しました。 ZATO CONNECT を RTMP ストリーミングモードに切り替えると、トップメニューバーと 再生ファイルブラウザの記録形式インジケータは、H.264 ST ではなく、 RTMP LQ/MQ/HQ として録画を参照します。
- 注意:各種サブスクリプションプランにて実装。利用可能なオプションはサブスクリプションプラン により異なる場合があります。

# **運用上の注意点**

- ・ ZATO CONNECT が 1080p の入力信号を受信したが、Atomos Cloud Studio の設定により、 720p にダウンスケールする必要がある場合、トップバーの OUT 表示に録画および ストリーミング出力信号のプロパティが表示されます。 フレームレートが 1080 50p 未満の入力(23.98、24、25、29.97、30 など)の場合、 ZATO CONNECT は HDMI/UVC 出力が 720p50/60 のいずれかになるように補間して、 ユニバーサルデバイスの互換性を保証します。この補間は、HDMI/UVC 出力にのみ適用されます。 C2C ファイル / ストリーミング出力は、元の入力フレームレートを維持します。
- ・ ZATO CONNECT は Atomos Live Production をサポートしていないため、追加することはできません。
- ・ ZATO CONNECT は、Frame.io へのプログレッシブファイルのップロードをサポートしていません。

### **バグ修正と全体の改善:**

- ZATO CONNECT CONNECT が YouTube へのストリームを安定して行えない問題を解決しました。
- ・ パスワードに "#" "\$" "%" などの特殊文字が含まれる Wi-Fi ネットワークに接続できるように改善。

#### **既知の制限事項:**

- ・ USB-2 ポートで PC/Mac に接続した状態で ZATO CONNECT を起動すると、 720p の HDMI 入力信号が検出された後、黒い画面が表示されることがあります。
- ・ 出力メニューでは、PC/Mac に UVC を正常に出力している場合でも、 USB は常に「出力なし」と表示されます。
- SD カード内のファイルを再生(PiP または通常再生)している場合、録画ボタンは無効となります。
- AtomX CAST の USB UVC 出力が、ZATO CONNECT では検出されません。 CAST の HDMI PGM Out ポート経由で Zato CONNECT に接続することをお勧めします。 この問題は ATEM mini スイッチャーなど他の機器でも発生しますので、 HDMI 経由で Zato に接続することをお勧めします。
- 720p のソースで ZATO に接続することは、現時点ではお勧めできません。 正しいフレームレートで検出されないことがあります。 PiP 信号、メイン入力信号ともに 1080p の解像度で接続することを推奨します。
- ・ H.264 のプリセット LQ、MQ、HQ で録画したファイルは、再生モードでは滑らかに表示されない ことがあります。しかし、ストリーミングや HDMI/USB 出力では、滑らかに表示されます。